## **Resolution Steps**

- 1. Completely shut down your computer and restart.
- 2. Open Google Chrome and type 'Chrome://flags' in address bar.
- 3. Search for 'SameSite'.
- 4. Enable the 2 options (SameSite by default cookies & Cookies without SameSite must be secure).
- 5. Relaunch the browser to apply the changes.

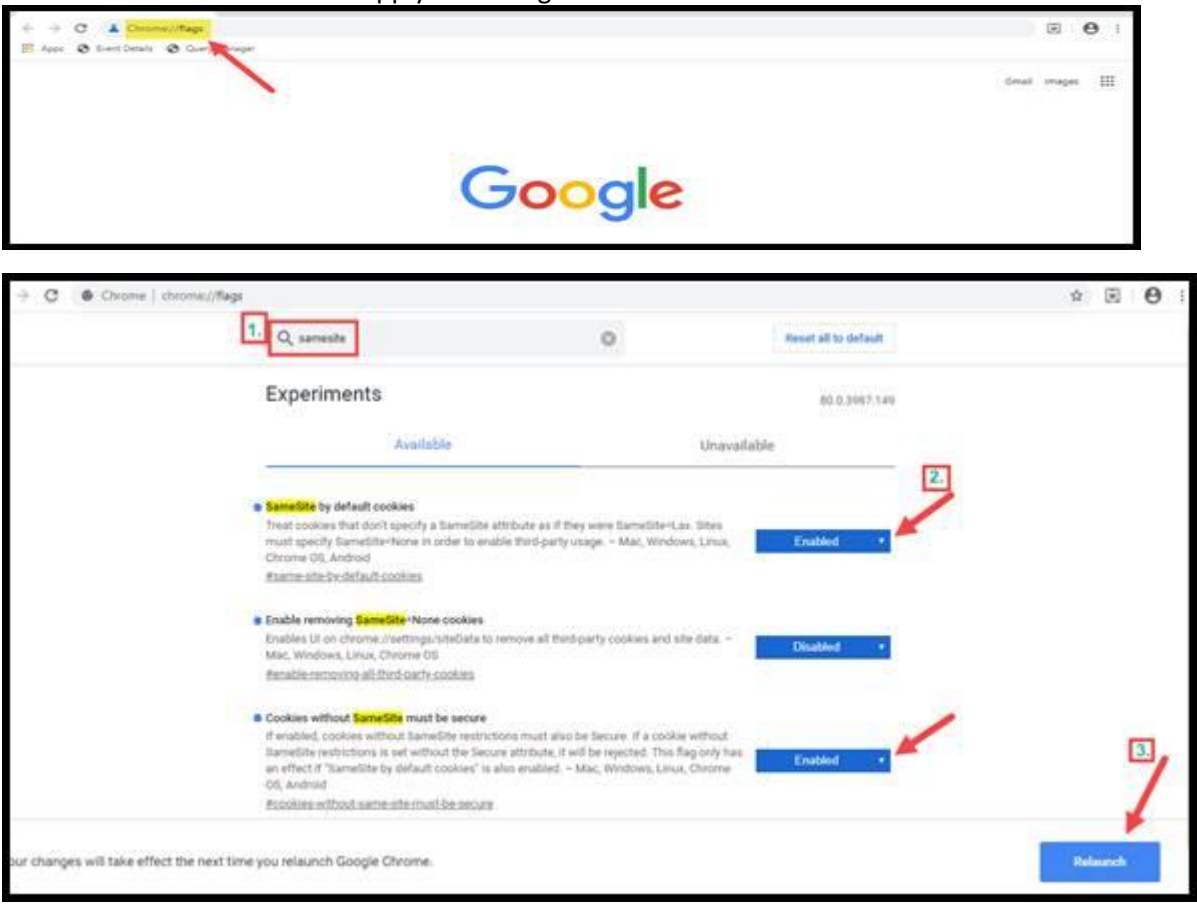

- 6. Clear browsing history Open Google Chrome > Go to Settings > History > History
- 7. Check 3 boxes (Browsing History, Cookies and other site data, Cached images and files) and click on 'Clear Data'
- 8. Close browser and reopen. Restart your requisition.

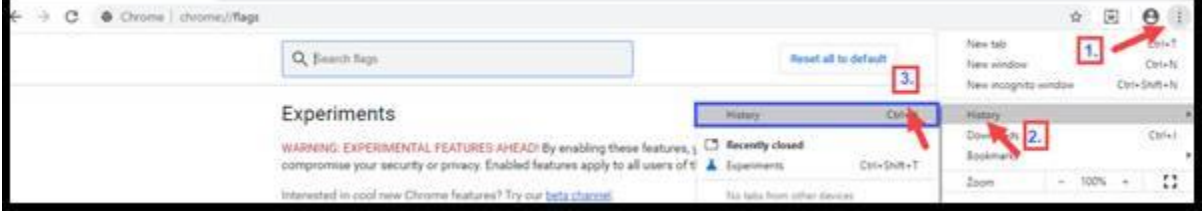

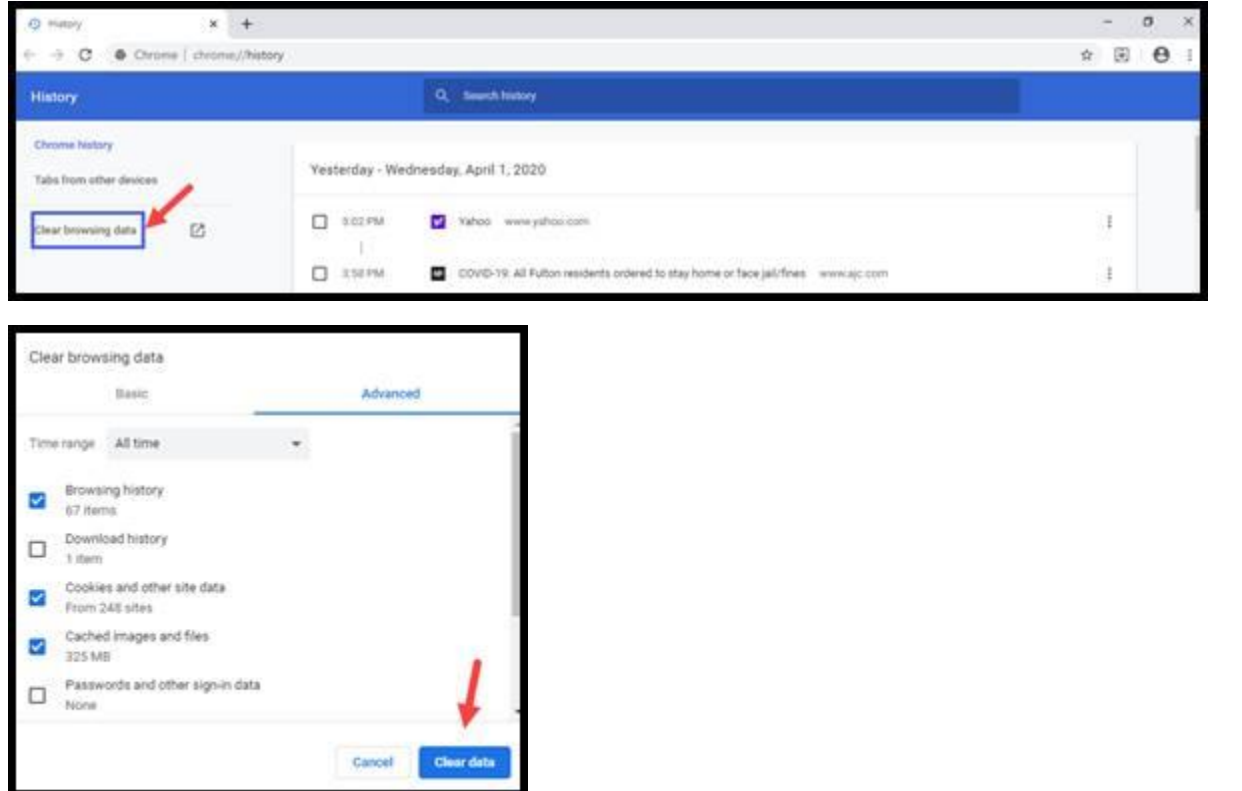